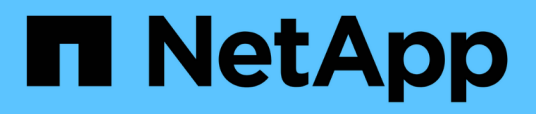

# **Verschieben von logischen Schnittstellen (LIFs)**

OnCommand Unified Manager 9.5

NetApp December 20, 2023

This PDF was generated from https://docs.netapp.com/de-de/oncommand-unified-manager-95/onlinehelp/task-moving-lifs-manually.html on December 20, 2023. Always check docs.netapp.com for the latest.

# **Inhalt**

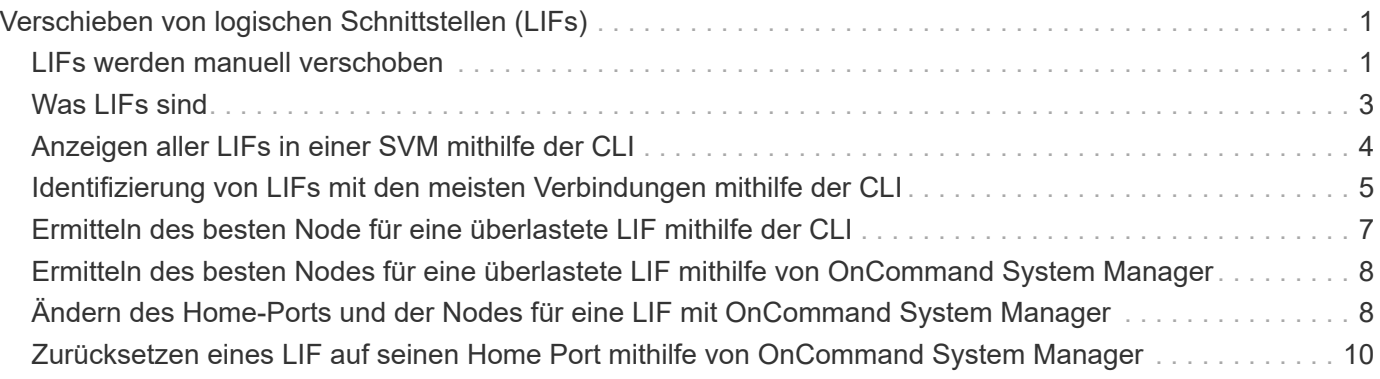

# <span id="page-2-0"></span>**Verschieben von logischen Schnittstellen (LIFs)**

Das Verschieben von logischen Schnittstellen (LIFs) auf einen weniger ausgelasteten Port kann den Lastausgleich verbessern, Wartungsaufgaben und Performance-Tuning unterstützen und den indirekten Zugriff verringern.

Durch indirekten Zugriff kann die Systemeffizienz gesenkt werden. Ein Volume-Workload nutzt verschiedene Nodes für die Netzwerkverarbeitung und Datenverarbeitung. Um den indirekten Zugriff zu verringern, können Sie LIFs neu anordnen. Dabei werden LIFs verschoben, sodass derselbe Node für die Netzwerkverarbeitung und Datenverarbeitung verwendet wird. Sie können den Lastausgleich so konfigurieren, dass ONTAP überlastete LIFs automatisch zu einem anderen Port verschieben oder Sie eine LIF manuell verschieben können.

#### **Vorteile**

- Verbesserung des Lastausgleichs:
- Verringern Sie den indirekten Zugriff.

#### **Überlegungen**

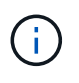

Wenn ein LIF verschoben wird, das mit CIFS-Freigaben verbunden ist, werden Clients, die auf CIFS-Freigaben zugreifen, getrennt. Sämtliche Lese- oder Schreibanfragen an die CIFS-Freigaben werden unterbrochen.

Sie verwenden die ONTAP-Befehle zum Konfigurieren des Lastausgleichs. Weitere Informationen finden Sie in der ONTAP Netzwerkdokumentation.

Sie verwenden OnCommand System Manager und die CLI-Befehle von ONTAP, um LIFs manuell zu verschieben.

### <span id="page-2-1"></span>**LIFs werden manuell verschoben**

Storage Virtual Machines (SVMs) enthalten Daten-Volumes und eine oder mehrere logische Schnittstellen (LIFs), über die die SVM den Clients Daten zur Verfügung stellt. Sie können Daten-LIFs innerhalb derselben SVM von einem physischen Port zu einem anderen verschieben. Möglicherweise möchten Sie dies zum Lastausgleich verbessern oder bei Wartungsarbeiten und Performance-Tuning unterstützen.

### **Über diese Aufgabe**

Es gibt die folgenden Typen von LIFs:

- Daten-LIFs: Sind einer SVM zugeordnet und zur Kommunikation mit den Clients verwendet.
- Cluster-Management-LIFs: Werden zum Verwalten von Nodes, SVMs und dem Cluster selbst verwendet.
- Cluster-LIFs: Werden für den Intracluster-Datenverkehr verwendet.
- Intercluster LIFs: Werden für die Kommunikation zwischen Clustern verwendet.
- Intracluster LIFs: Wird für die Kommunikation zwischen HA-Paaren verwendet.
- SVM-Management-LIFs: Daten-LIFs, die einer SVM zugeordnet und zum Management dieser SVM verwendet werden.

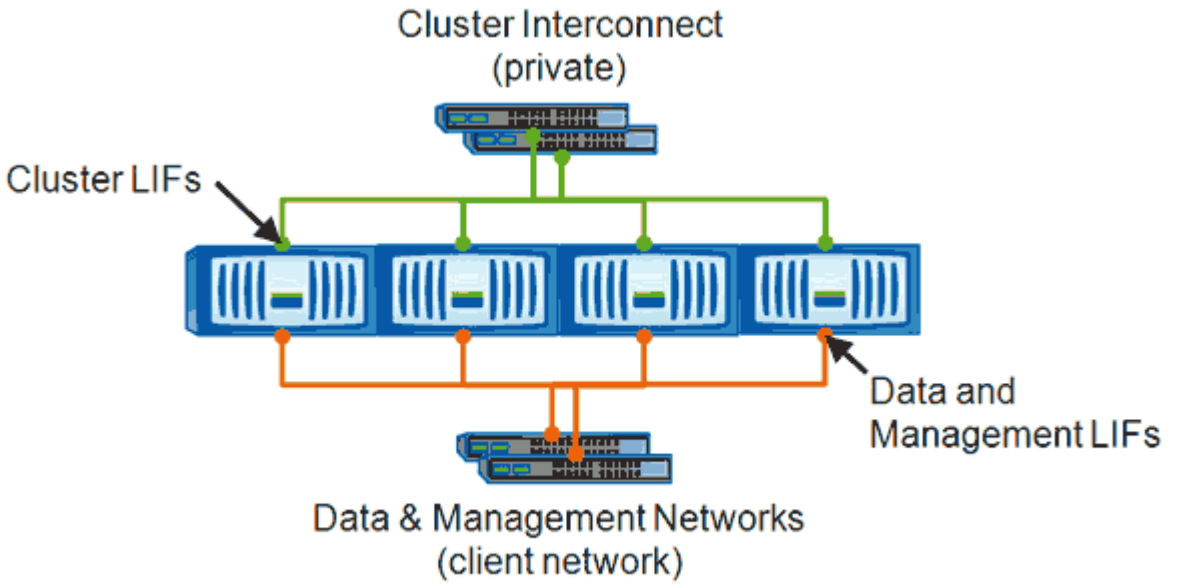

Note: Networks are redundant

In diesem Workflow wird das Verschieben von Daten-LIFs beschrieben. Dies gilt für NAS (NFS und CIFS) LIFs, nicht jedoch für SAN-LIFs (FC und iSCSI).

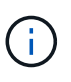

Wenn ein LIF verschoben wird, das mit CIFS-Freigaben verbunden ist, wird die Verbindung von Clients, die auf CIFS-Freigaben zugreifen, getrennt. Sämtliche Lese- oder Schreibanfragen an die CIFS-Freigaben werden unterbrochen.

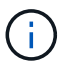

Informationen zum Verschieben anderer Arten von LIFs, einschließlich Details zum Verschieben VON LIFS über verbundene CIFS-Freigaben, finden Sie in der ONTAP-Netzwerkdokumentation.

Sie können die folgenden grundlegenden Aktionen in Bezug auf Daten-LIFs ausführen:

- Zeigt alle Daten-LIFs an.
- Identifizieren der am stärksten ausgelasteten LIFs
- Ermitteln Sie den besten Node zur Annahme einer überlasteten LIF.
- Ändern Sie den Home-Port oder Node für eine LIF, um ihren bevorzugten Speicherort im Cluster zu ändern.

Sie sollten stattdessen eine LIF verschieben, anstatt eine LIF zu migrieren, um eine dauerhafte Änderung zu erzielen. Um zum ursprünglichen Home Port zurückzukehren, sollten Sie das LIF zurücksetzen.

- Eine Daten-LIF zu einem anderen Port migrieren, um eine temporäre Änderung vorzunehmen, die verwendet werden kann, wenn der Home Port oder Node ein Problem aufweist oder eine geplante Wartung durchgeführt wird.
- Zurücksetzen einer Daten-LIF auf ihren Home-Port

# <span id="page-4-0"></span>**Was LIFs sind**

Eine LIF (logische Schnittstelle) ist eine IP-Adresse oder WWPN mit entsprechenden Merkmalen, wie z. B. eine Rolle, ein Home-Port, ein Home-Node, eine Liste von Failover-Ports auf sowie eine Firewall-Richtlinie. Sie können LIFs an Ports konfigurieren, über die das Cluster Kommunikation über das Netzwerk sendet und empfängt.

LIFs können an folgenden Ports gehostet werden:

- Physische Ports, die nicht zu Interface Groups gehören
- Interface Groups
- VLANs
- Physische Ports oder Schnittstellengruppen, die VLANs hosten
- Virtuelle IP-Ports (VIP)

Ab ONTAP 9.5 werden VIP LIFs unterstützt und auf VIP-Ports gehostet.

Während der Konfiguration von SAN-Protokollen, z. B. FC, auf einer logischen Schnittstelle wird sie einem WWPN zugewiesen.

#### ["ONTAP 9 – Systemadministrationshandbuch"](http://docs.netapp.com/ontap-9/topic/com.netapp.doc.dot-cm-sanag/home.html)

In der folgenden Abbildung wird die Porthierarchie in einem ONTAP-System dargestellt:

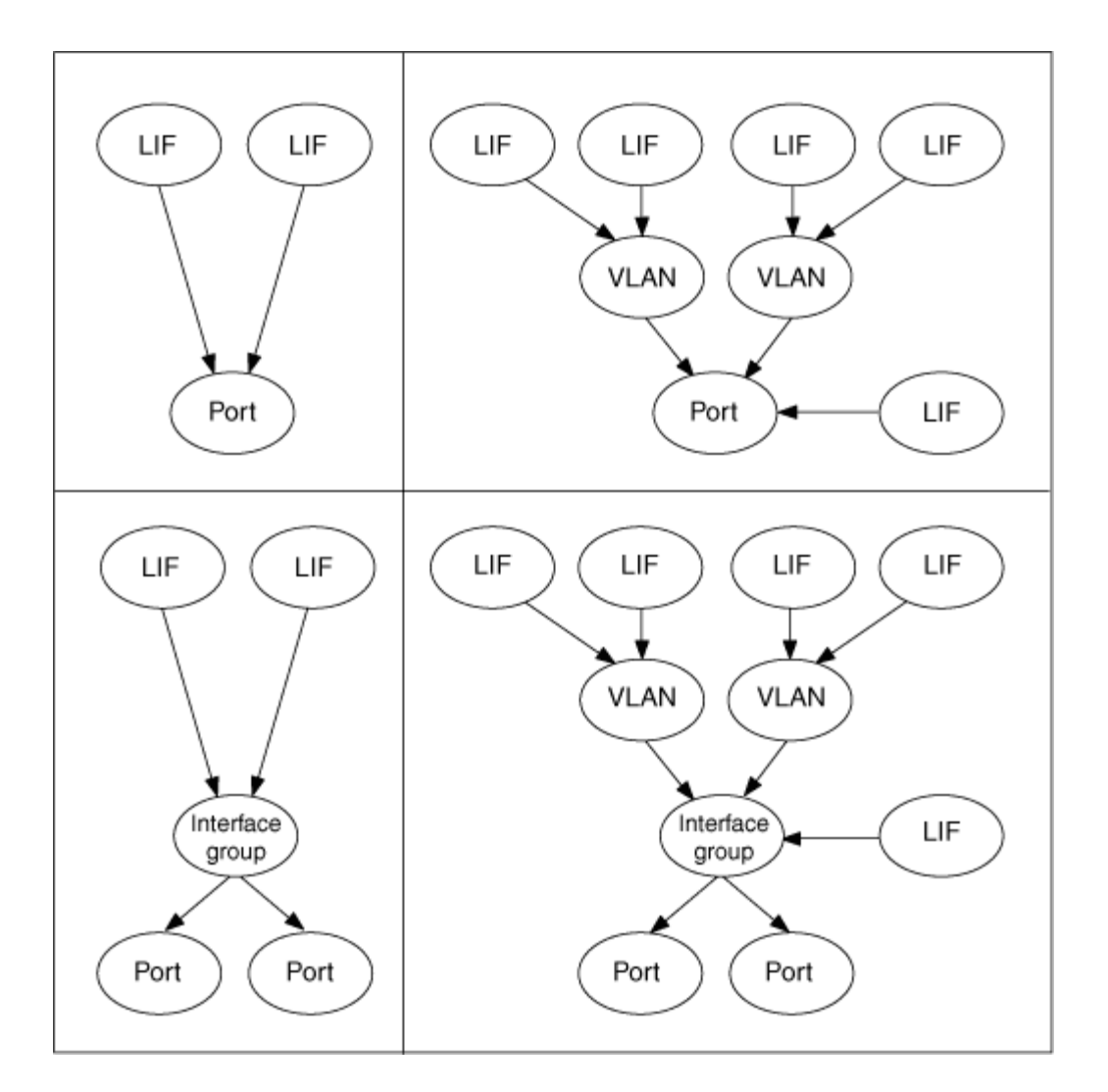

# <span id="page-5-0"></span>**Anzeigen aller LIFs in einer SVM mithilfe der CLI**

Sie können Informationen zu allen LIFs in einer SVM anzeigen. Möglicherweise möchten Sie alle LIFs anzeigen, bevor Sie bestimmen, welche LIFs möglicherweise ausgelastet sind und verschoben werden sollten.

### **Über diese Aufgabe**

Der Betriebsstatus einer LIF wird dadurch bestimmt, ob sie auf einem bestimmten Port konfiguriert wurde und Daten bereitstellen kann. Wenn eine SVM angehalten wird, können die zugeordneten Daten-LIFs und SVM-Management-LIFs keine Daten mehr bereitstellen. Der Betriebsstatus dieser LIFs ändert sich in down.

### **Schritte**

1. Um Informationen zu allen LIFs in einer SVM anzuzeigen, geben Sie den folgenden Befehl ein: network interface show -vserver vserver name

Mit dem Befehl werden die folgenden Informationen angezeigt:

- Dem LIF zugeordneten Node oder SVM
- LIF-Name
- Administrations- und Betriebsstatus
- IP-Adresse
- Netzmaske
- Node und Port, auf dem die LIF konfiguriert ist

Ein Home Server kann ein Node oder eine SVM sein.

Wenn keine Daten für ein Feld verfügbar sind (z. B. die Betriebs-Duplexkonfiguration und die Geschwindigkeit für einen inaktiven Port), wird das Feld als undef angezeigt.

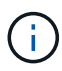

Sie können alle verfügbaren Informationen abrufen, indem Sie die angeben -instance Parameter.

Im folgenden Beispiel werden allgemeine Informationen zu allen LIFs einer SVM angezeigt:

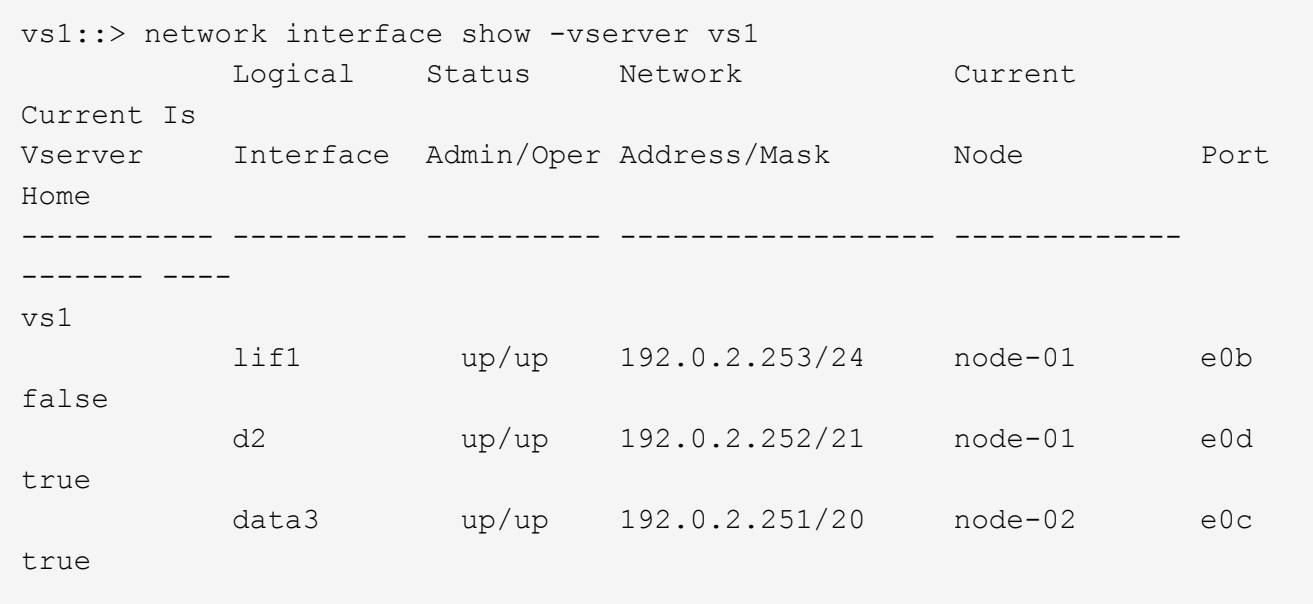

### <span id="page-6-0"></span>**Identifizierung von LIFs mit den meisten Verbindungen mithilfe der CLI**

Möglicherweise möchten Sie eine Daten-LIF migrieren, wenn Sie eine hohe Last oder einen hohen Durchsatz aufweist. Um zu entscheiden, ob eine LIF migriert werden soll, können Sie die Last auf LIFs, die Anzahl der Verbindungen am Port, den Durchsatz und die CPU-Zyklen auf dem Node anzeigen.

### **Schritte**

- 1. Greifen Sie als Cluster-Administrator auf die CLI zu.
- 2. Stellen Sie die Berechtigungsebene auf "Advanced" ein, indem Sie den folgenden Befehl eingeben: set -privilege advanced

Informationen zur Verwendung der CLI im erweiterten Modus finden Sie in der Referenz

*Systemadministration*.

3. Geben Sie den folgenden Befehl ein, um das Gewicht der einzelnen LIFs zu ermitteln: network interface lif-weights show

Eine überlastete LIF ist eines mit dem niedrigsten Gewicht.

4. Geben Sie den folgenden Befehl ein, um die aktiven Verbindungen auf einem Node zu suchen: network connections active show-clients

Beachten Sie die höchste Anzahl von Clients pro Node.

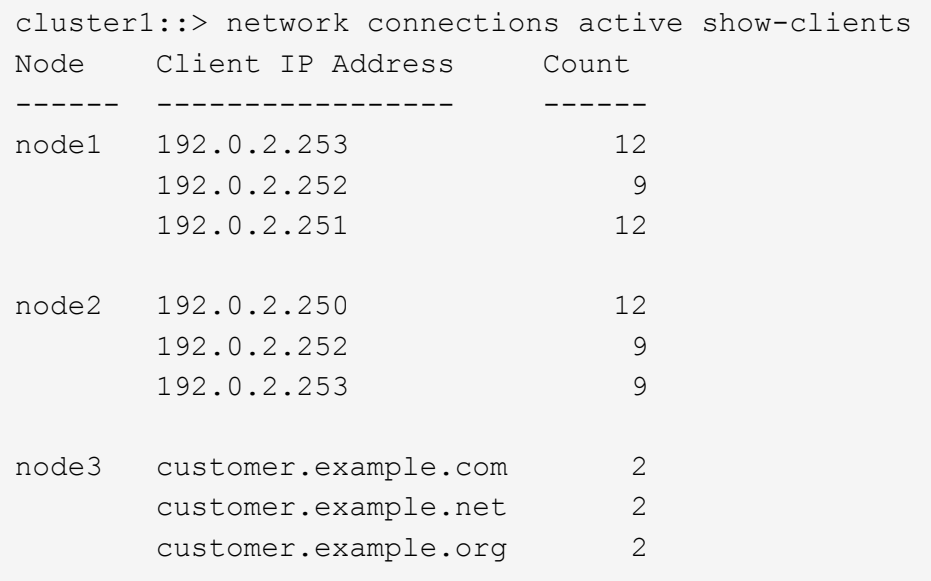

5. Geben Sie den folgenden Befehl ein, um die aktiven Verbindungen nach LIF auf einem Node und einer SVM zu finden: network connections active show-lifs

Beachten Sie die höchste Anzahl von Clients pro LIF.

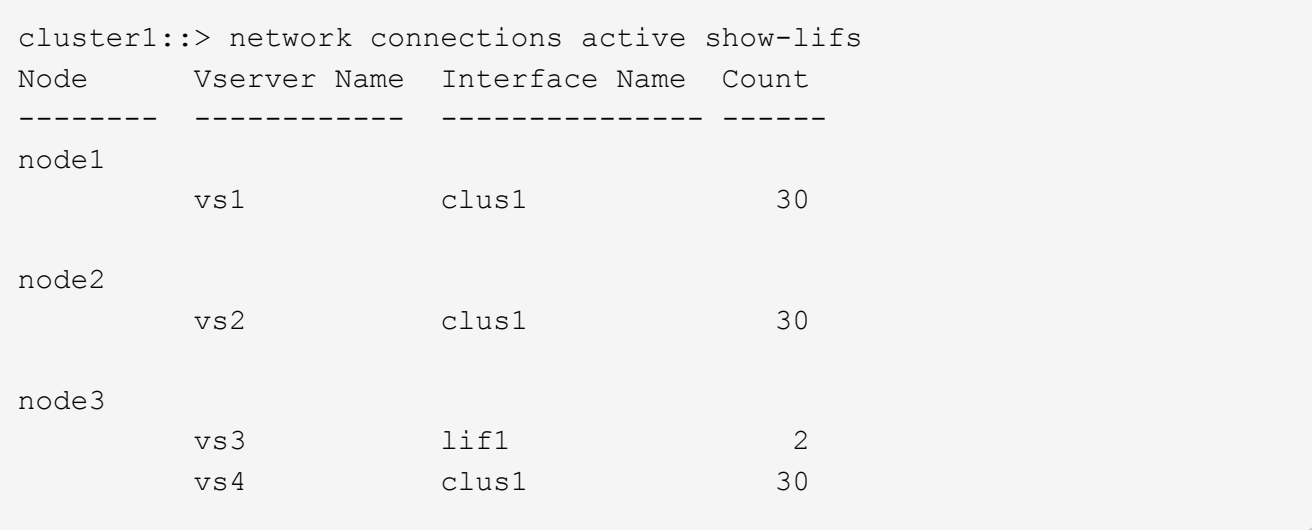

6. Überprüfen Sie die LIFs, die sich denselben Home-Port und denselben Home-Node teilen, um die LIFs mit den meisten Verbindungen zu identifizieren.

7. Um den besten Datenport auszuwählen, geben Sie Folgendes ein: statistics show -object port

Der Statistik-Befehl liefert Durchsatz- und Bandbreiteninformationen für Ethernet-Ports. Jede Zeile enthält einen separaten Zähler eindeutiger Informationen. Wert ist der Wert für den Objekttyp seit dem letzten Löschen des Zählers (seit ONTAP zuletzt gestartet wurde).

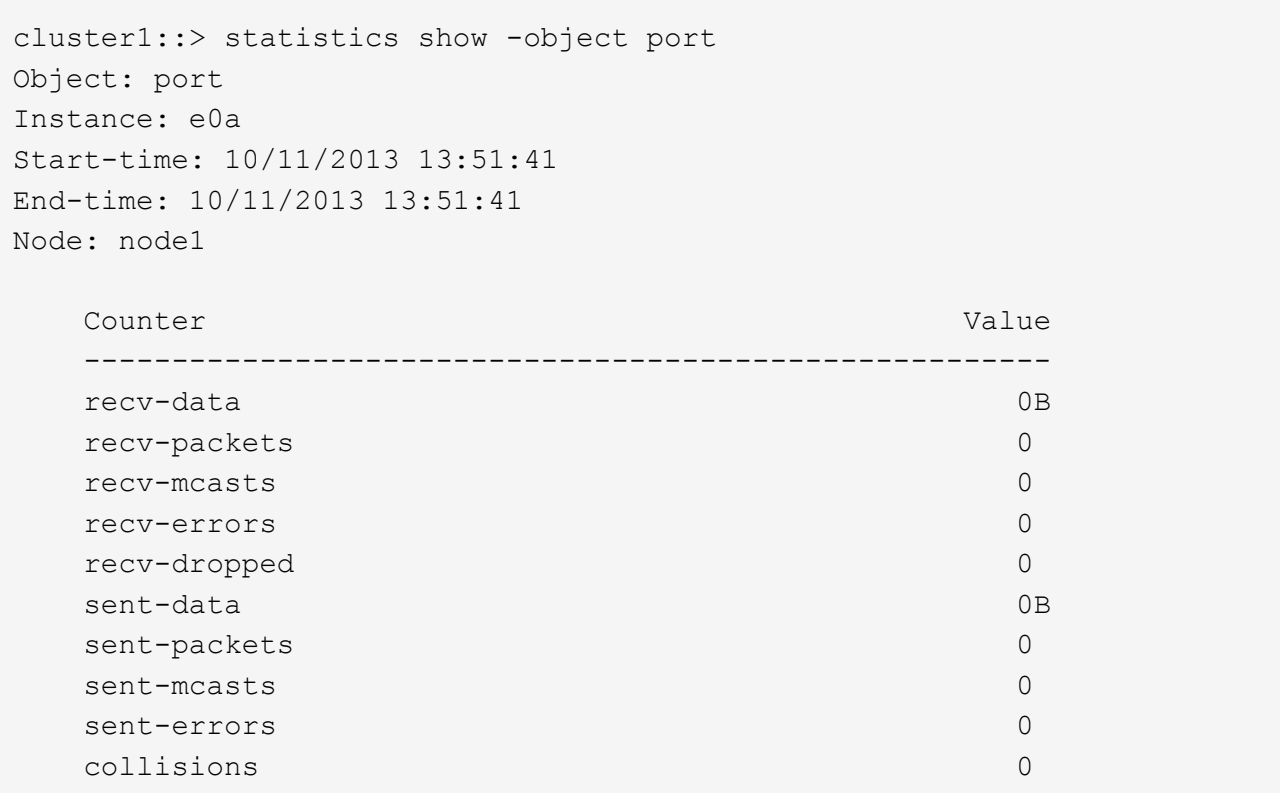

### <span id="page-8-0"></span>**Ermitteln des besten Node für eine überlastete LIF mithilfe der CLI**

Sie können Informationen zu allen Ports in einem Cluster anzeigen. Sie können Informationen anzeigen, z. B. die Netzwerkport-Rolle (Cluster, Daten oder Node-Management), den Link-Status, die MTU (Maximum Transmission Unit), die Geschwindigkeitseinstellung und den Betriebsstatus sowie die Schnittstellengruppe des Ports.

### **Schritte**

1. Geben Sie zum Anzeigen von Portinformationen den folgenden Befehl ein: network port show

Im folgenden Beispiel werden Informationen zu Netzwerkports angezeigt, die eine Datenrolle aufweisen und sich im Cluster befinden:

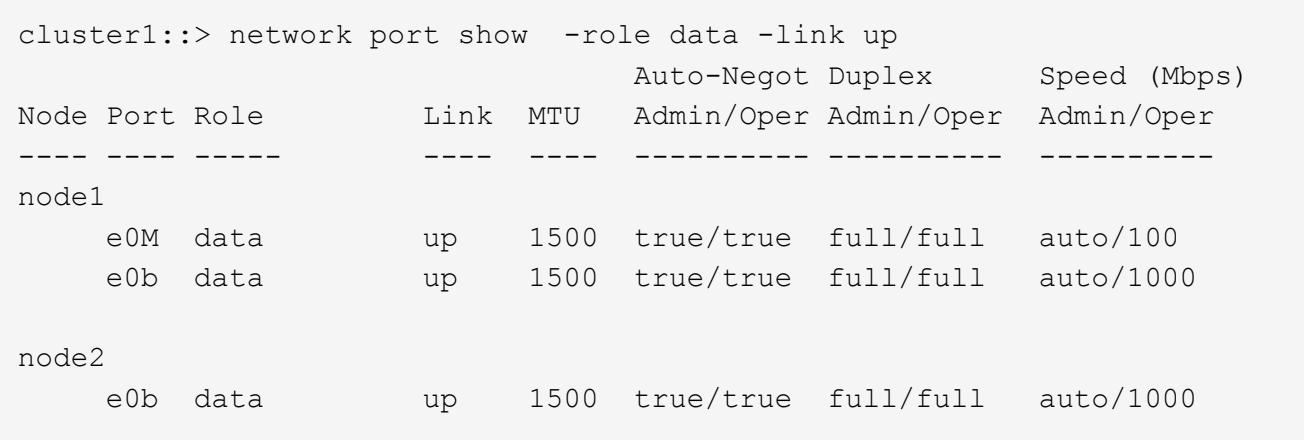

2. Überprüfen Sie, ob sich die Zielanschlüsse im gleichen Netzwerk befinden wie der Startport des Quell- und der Home-Node-Ports.

Beispielsweise sollten sich der Home-Port des Ziels und der Home-Node gegebenenfalls auf demselben VLAN befinden.

3. Um den am wenigsten ausgelasteten Port zu identifizieren, wählen Sie einen Datenport mit der geringsten Anzahl von Verbindungen aus.

## <span id="page-9-0"></span>**Ermitteln des besten Nodes für eine überlastete LIF mithilfe von OnCommand System Manager**

Sie können Informationen zu allen Ports in einem Cluster anzeigen. Sie können Informationen anzeigen, z. B. die Netzwerkport-Rolle (Cluster, Daten oder Node-Management), den Link-Status, die MTU (Maximum Transmission Unit), die Geschwindigkeitseinstellung und den Betriebsstatus sowie die Schnittstellengruppe des **Ports**.

#### **Schritte**

- 1. Öffnen Sie den OnCommand System Manager.
- 2. Doppelklicken Sie auf der Registerkarte **Home** auf das Speichersystem.
- 3. Erweitern Sie im Navigationsbereich die Hierarchie **Nodes**.
- 4. Um die aktiven Verbindungen auf einem Knoten zu finden, wählen Sie im Navigationsbereich das Symbol für einen Knoten aus.
- 5. Klicken Sie auf den Namenslink eines Knotens und dann auf **Konfiguration** > **Ports/Adapter**.
- 6. Beachten Sie die höchste Anzahl von Clients pro Node.

## <span id="page-9-1"></span>**Ändern des Home-Ports und der Nodes für eine LIF mit OnCommand System Manager**

Sie können den bevorzugten Speicherort einer logischen Schnittstelle ändern, indem Sie den Home-Port und den Home-Node ändern. Dies ist eine dauerhafte Konfiguration als

die Migration einer logischen Schnittstelle, mit der üblicherweise eine LIF vorübergehend auf einen anderen Node während geplanter Wartungsarbeiten verschoben wird.

### **Über diese Aufgabe**

Das folgende Image zeigt den ursprünglichen LIF-Startport und -Node sowie den Home-Port und den Node nach der Änderung. Der ursprüngliche LIF1-Startanschluss wurde von e1a auf e3a umgestellt und LIF2 wurde von e4a in e2a geändert.

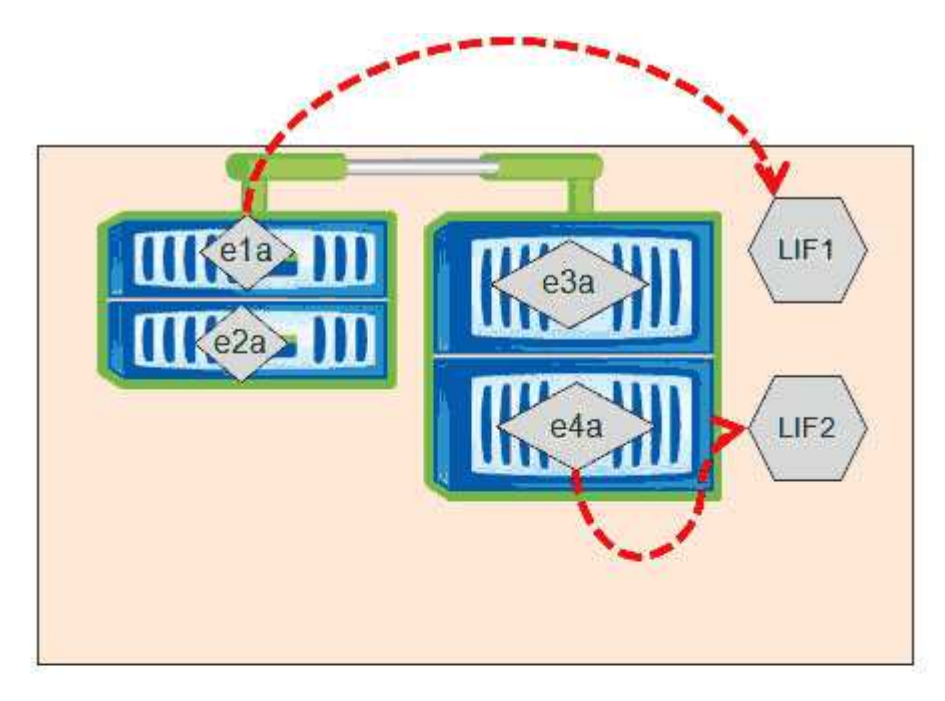

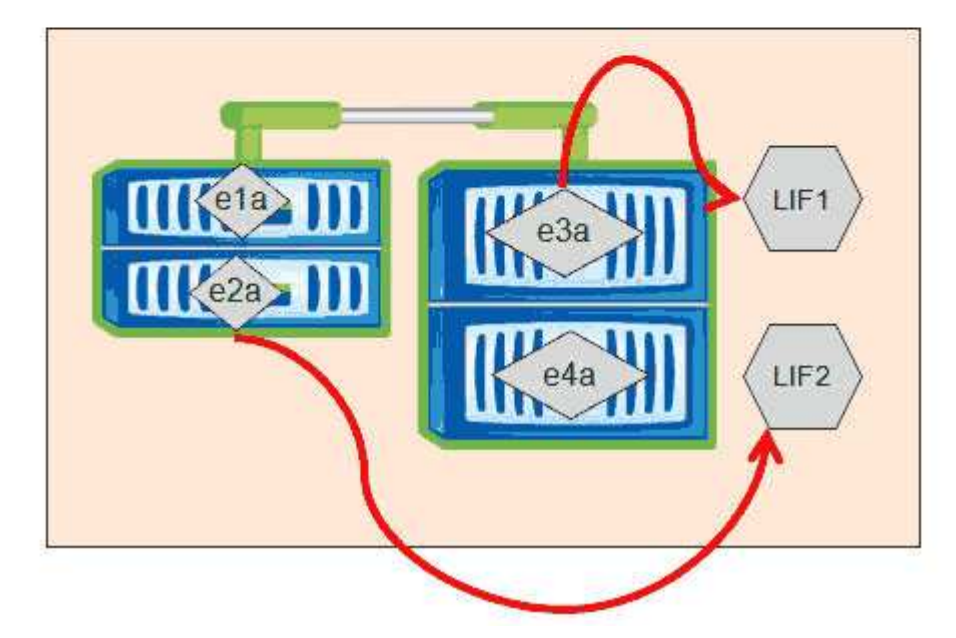

#### **Schritte**

- 1. Öffnen Sie den OnCommand System Manager.
- 2. Doppelklicken Sie auf der Registerkarte **Home** auf das Speichersystem.
- 3. Erweitern Sie im Navigationsbereich die Hierarchie **SVMs**.
- 4. Wählen Sie im Navigationsbereich die SVMs aus und klicken Sie auf **Konfiguration** > **Netzwerkschnittstellen**.
- 5. Wählen Sie das LIF aus und klicken Sie auf **Bearbeiten**.
- 6. Geben Sie im Dialogfeld Schnittstelle bearbeiten\*\* den Home-Port und die Netzwerkadresse des Ziel-Ports ein.

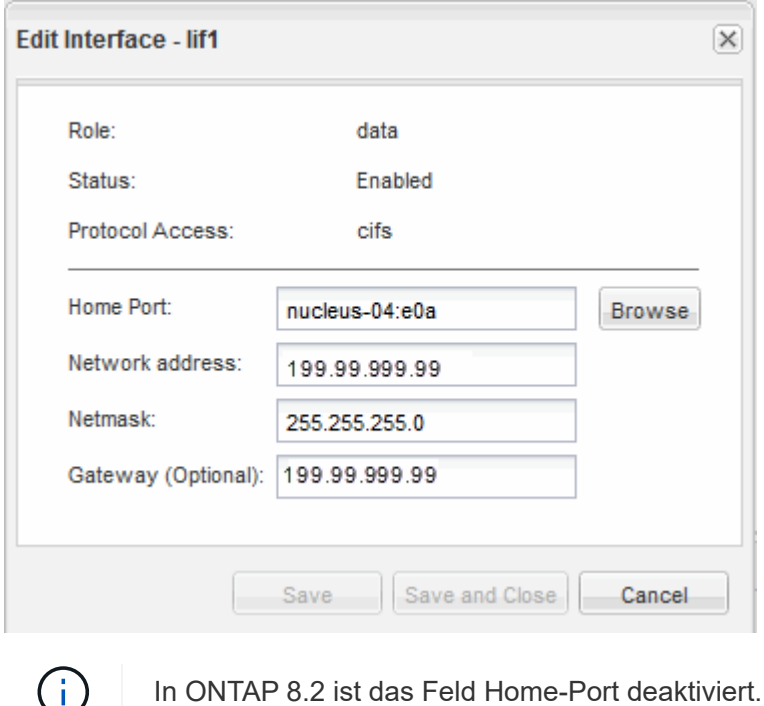

7. Klicken Sie auf **Speichern und Schließen**.

## <span id="page-11-0"></span>**Zurücksetzen eines LIF auf seinen Home Port mithilfe von OnCommand System Manager**

Sie können eine LIF nach einem Failover von ihrem aktuellen Port auf ihren Home Port zurücksetzen oder sie wird entweder manuell oder automatisch zu einem anderen Port migriert. Dies ist mit OnCommand System Manager möglich.

### **Über diese Aufgabe**

 $(i)$ 

Beim Erstellen einer logischen Schnittstelle gibt der Administrator einen Home Port und einen Home Node an, der als bevorzugter Speicherort der logischen Schnittstelle verwendet werden soll. Wenn der Home-Node nicht verfügbar ist oder der Home-Port einen physischen Linkausfall hat, wird die LIF automatisch zu einem neuen Speicherort migriert. Der neue Speicherort wird in OnCommand System Manager z. B. als aktueller Port für die LIF gemeldet. Sofern die Option zur automatischen Wiederherstellung nicht aktiviert ist, bleibt die LIF an diesem neuen Speicherort, bis sie zurückgesetzt wird.

### **Schritte**

- 1. Öffnen Sie den OnCommand System Manager.
- 2. Doppelklicken Sie auf der Registerkarte **Home** auf das Speichersystem.
- 3. Erweitern Sie im Navigationsbereich die Hierarchie **Storage Virtual Machines**.
- 4. Wählen Sie im Navigationsbereich die SVM aus und klicken Sie auf **Konfiguration** > **Netzwerkschnittstellen**.
- 5. Suchen Sie nach Daten-LIFs, die ein Haus-Symbol mit einem roten Kreuz in der Spalte **Current Port** anzeigen, wie im folgenden Bild.

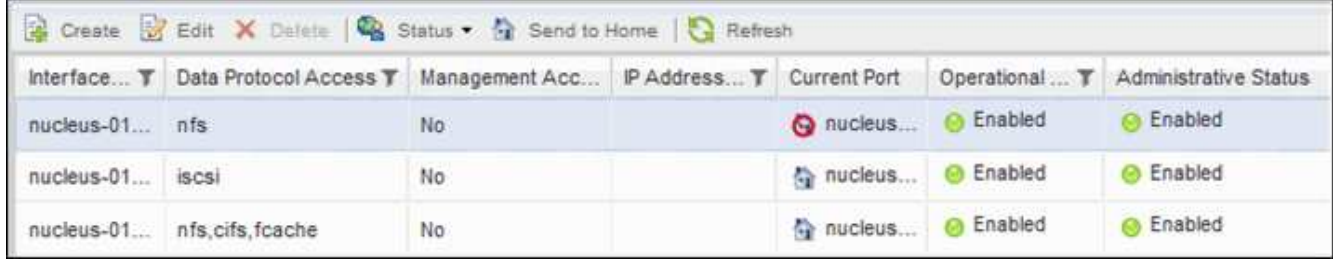

6. Wählen Sie das LIF aus und klicken Sie auf **an die Startseite senden**.

Diese Option ist nur aktiviert, wenn die ausgewählte Schnittstelle auf einem nicht-Home-Port gehostet wird und wenn der Home-Port verfügbar ist.

#### **Copyright-Informationen**

Copyright © 2023 NetApp. Alle Rechte vorbehalten. Gedruckt in den USA. Dieses urheberrechtlich geschützte Dokument darf ohne die vorherige schriftliche Genehmigung des Urheberrechtsinhabers in keiner Form und durch keine Mittel – weder grafische noch elektronische oder mechanische, einschließlich Fotokopieren, Aufnehmen oder Speichern in einem elektronischen Abrufsystem – auch nicht in Teilen, vervielfältigt werden.

Software, die von urheberrechtlich geschütztem NetApp Material abgeleitet wird, unterliegt der folgenden Lizenz und dem folgenden Haftungsausschluss:

DIE VORLIEGENDE SOFTWARE WIRD IN DER VORLIEGENDEN FORM VON NETAPP ZUR VERFÜGUNG GESTELLT, D. H. OHNE JEGLICHE EXPLIZITE ODER IMPLIZITE GEWÄHRLEISTUNG, EINSCHLIESSLICH, JEDOCH NICHT BESCHRÄNKT AUF DIE STILLSCHWEIGENDE GEWÄHRLEISTUNG DER MARKTGÄNGIGKEIT UND EIGNUNG FÜR EINEN BESTIMMTEN ZWECK, DIE HIERMIT AUSGESCHLOSSEN WERDEN. NETAPP ÜBERNIMMT KEINERLEI HAFTUNG FÜR DIREKTE, INDIREKTE, ZUFÄLLIGE, BESONDERE, BEISPIELHAFTE SCHÄDEN ODER FOLGESCHÄDEN (EINSCHLIESSLICH, JEDOCH NICHT BESCHRÄNKT AUF DIE BESCHAFFUNG VON ERSATZWAREN ODER -DIENSTLEISTUNGEN, NUTZUNGS-, DATEN- ODER GEWINNVERLUSTE ODER UNTERBRECHUNG DES GESCHÄFTSBETRIEBS), UNABHÄNGIG DAVON, WIE SIE VERURSACHT WURDEN UND AUF WELCHER HAFTUNGSTHEORIE SIE BERUHEN, OB AUS VERTRAGLICH FESTGELEGTER HAFTUNG, VERSCHULDENSUNABHÄNGIGER HAFTUNG ODER DELIKTSHAFTUNG (EINSCHLIESSLICH FAHRLÄSSIGKEIT ODER AUF ANDEREM WEGE), DIE IN IRGENDEINER WEISE AUS DER NUTZUNG DIESER SOFTWARE RESULTIEREN, SELBST WENN AUF DIE MÖGLICHKEIT DERARTIGER SCHÄDEN HINGEWIESEN WURDE.

NetApp behält sich das Recht vor, die hierin beschriebenen Produkte jederzeit und ohne Vorankündigung zu ändern. NetApp übernimmt keine Verantwortung oder Haftung, die sich aus der Verwendung der hier beschriebenen Produkte ergibt, es sei denn, NetApp hat dem ausdrücklich in schriftlicher Form zugestimmt. Die Verwendung oder der Erwerb dieses Produkts stellt keine Lizenzierung im Rahmen eines Patentrechts, Markenrechts oder eines anderen Rechts an geistigem Eigentum von NetApp dar.

Das in diesem Dokument beschriebene Produkt kann durch ein oder mehrere US-amerikanische Patente, ausländische Patente oder anhängige Patentanmeldungen geschützt sein.

ERLÄUTERUNG ZU "RESTRICTED RIGHTS": Nutzung, Vervielfältigung oder Offenlegung durch die US-Regierung unterliegt den Einschränkungen gemäß Unterabschnitt (b)(3) der Klausel "Rights in Technical Data – Noncommercial Items" in DFARS 252.227-7013 (Februar 2014) und FAR 52.227-19 (Dezember 2007).

Die hierin enthaltenen Daten beziehen sich auf ein kommerzielles Produkt und/oder einen kommerziellen Service (wie in FAR 2.101 definiert) und sind Eigentum von NetApp, Inc. Alle technischen Daten und die Computersoftware von NetApp, die unter diesem Vertrag bereitgestellt werden, sind gewerblicher Natur und wurden ausschließlich unter Verwendung privater Mittel entwickelt. Die US-Regierung besitzt eine nicht ausschließliche, nicht übertragbare, nicht unterlizenzierbare, weltweite, limitierte unwiderrufliche Lizenz zur Nutzung der Daten nur in Verbindung mit und zur Unterstützung des Vertrags der US-Regierung, unter dem die Daten bereitgestellt wurden. Sofern in den vorliegenden Bedingungen nicht anders angegeben, dürfen die Daten ohne vorherige schriftliche Genehmigung von NetApp, Inc. nicht verwendet, offengelegt, vervielfältigt, geändert, aufgeführt oder angezeigt werden. Die Lizenzrechte der US-Regierung für das US-Verteidigungsministerium sind auf die in DFARS-Klausel 252.227-7015(b) (Februar 2014) genannten Rechte beschränkt.

#### **Markeninformationen**

NETAPP, das NETAPP Logo und die unter [http://www.netapp.com/TM](http://www.netapp.com/TM\) aufgeführten Marken sind Marken von NetApp, Inc. Andere Firmen und Produktnamen können Marken der jeweiligen Eigentümer sein.